# Dell OpenManage Deployment Toolkit

# Quick Installation Guide

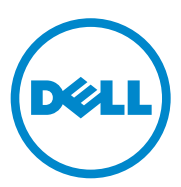

### **Notes and Cautions**

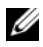

**NOTE:** A NOTE indicates important information that helps you make better use of your computer.

**2011 - 03**

 $\_$ 

**Information in this publication is subject to change without notice. © 2011 Dell Inc. All rights reserved.**

Reproduction of these materials in any manner whatsoever without the written permission of Dell Inc. is strictly forbidden.

Trademarks used in this text: Dell™ and OpenManage™, are trademarks of Dell Inc. Red Hat Enterprise Linux® and Enterprise Linux® are registered trademarks of Red Hat, Inc. in the United States and/or other countries. SUSE ™ is a trademark of Novell Inc. in the United States and other countries. Microsoft<sup>®</sup>, Windows<sup>®</sup>, Windows Vista<sup>®</sup> and Windows<sup>®</sup> 7 are either trademarks or registered trademarks of Microsoft Corporation in the United States and/or other countries. Linux® is a registered trademark of Linus Torvalds.

Other trademarks and trade names may be used in this publication to refer to either the entities claiming the marks and names or their products. Dell Inc. disclaims any proprietary interest in trademarks and trade names other than its own.

# **Introduction**

The Dell OpenManage Deployment Toolkit (DTK) includes a set of utilities, sample scripts, and sample configuration files that you need, to deploy and configure your Dell system. You can use DTK to build script-based and RPM-based installation for deploying large number of systems on a pre-operating system environment in a reliable way, without changing their current deployment processes.

## **Documents You Will Need**

- *Dell OpenManage Deployment Toolkit Command Line Interface Reference Guide*
- *Dell OpenManage Deployment Toolkit User's Guide*
- *Dell Systems Management Tools and Documentation* DVD
- Operating system documentation

For a complete list of supported operating systems, BIOS firmware, and hardware, see the *Dell Systems Software Support Matrix* available at **support.dell.com/manuals Software Systems Management Dell OpenManage Releases**. Click the appropriate product version to access the Support Matrix.

# **Prerequisites**

Before using DTK to deploy Microsoft Windows Pre-installation Environment (PE) or embedded Linux environment (Red Hat Enterprise Linux or SUSE Linux Enterprise Server), ensure you have the following prerequisites:

- Software prerequisites
- Hardware prerequisites

### **Software Prerequisites**

#### **Table 1-1. Prerequisites for Deployment**

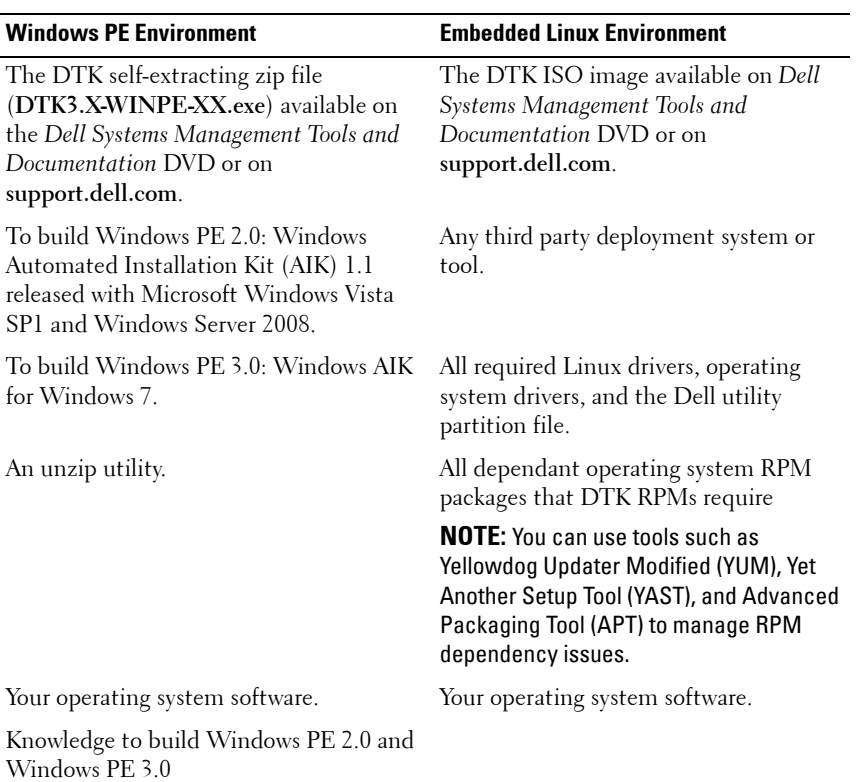

### **Hardware Prerequisites**

- A workstation or server with the following configuration:
	- 512 MB of RAM for Windows operating system and 200 MB of free hard-drive space for Linux operating system
	- Writable media drive
	- Network access
- An optimally configured *Source System* with network access
- A *Target System* with network access (for network deployment) or with a media drive (for local deployment)

# **Deployment Overview**

DTK offers a complete set of utilities, sample scripts, and RPM packages that can be used to automate the deployment of Dell systems.

Before running the deployment, ensure that you create specific deployment media to facilitate the deployment method you choose. For more information, see the *Dell OpenManage Deployment Toolkit User's Guide*  available on **support.dell.com/manuals Software Systems Management Dell OpenManage Deployment Toolkit**.

### **Preparing for Deployment**

If you are using the Windows PE environment:

- **1** Copy or extract DTK utilities, sample scripts, sample configuration files, and drivers provided (in the zip file) to the Windows PE image.
- **2** Organize DTK utilities, script files, configuration files, the operating system installation files, and the requisite system files and drivers on a network share or local media.
- **3** Set up a *Source System* by using the **Dell Systems Build and Update Utility** (to install your operating system) and the **Systems Service and Diagnostics Tools** (to load drivers). The *Source System* acts as a master server that is used to replicate settings to the *Target Servers*.

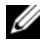

**NOTE:** You can also download the latest drivers from the Dell Support website at support.dell.com.

**4** Generate a system BIOS, BMC, RAID, and/or RAC configuration profile from the *Source System*. Copy the generated configuration files to a read/write share on the workstation or server.

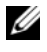

**NOTE:** You can obtain the system BIOS, BMC, RAID, and/or RAC configuration files by booting from DTK Windows PE image and running the SYSCAP.BAT, RAIDCAP.BAT, and RACCAP.BAT scripts.

- **5** Create an operating system answer file that contains unattended operating system software installation information.
- **6** Edit DTK sample script files that access the system configuration files to set up the system BIOS, BMC, RAID, and RAC and then, install an operating system on a *Target Server*.

If you are using the embedded Linux environment:

- **1** Obtain the DTK Linux ISO image, which is a self-contained bootable ISO image.
- **2** Use and customize the sample scripts as per your requirements.
- **3** Set up a *Source System* by using the Systems Build and Update Utility on the *Dell Systems Management Tools and Documentation* DVD (to install your operating system) and the **Systems Service and Diagnostics Tools** (to load drivers).

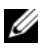

**NOTE:** You can also download the latest drivers from the Dell Support website at support.dell.com.

**4** Generate a system BIOS, BMC, RAID, and/or RAC configuration profile from the optimally configured source system. Copy the generated configuration files to a read/write share onto the workstation or server.

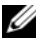

**NOTE:** You can obtain the system BIOS, BMC, RAID, and/or RAC configuration files by booting from DTK Linux ISO image and running the syscap.sh, raidcap.sh, and raccap.sh scripts.

- **5** Create an operating system answer file that contains unattended operating system software installation information.
- **6** Install an operating system on a *Target Server*.

### **Deploying**

To proceed with deployment, ensure that you have prepared all scripts, files, and utilities. You can deploy the Win PE and embedded Linux using one of the following methods:

- Deploy using removable boot media with a network connection (media-based)
- Deploy using removable boot media without a network connection (media-based)
- Network-based deployment (remote)

For information on these methods, see the *Dell OpenManage Deployment Toolkit User's Guide* available on support.dell.com/manuals→ Software→ **Systems Management Dell OpenManage Deployment Toolkit**.

#### | Quick Installation Guide